This is your Enterprise Zone Investment Credit.

13 Add Lines 6, 9, and 12. Enter the total here and on Page 2, Line 14.

Year ending

# Income Tax Credits (for corporations and fiduciaries)

Month Year
IL Attachment No. 3

**→** 12 \_\_\_\_\_\_

13 \_\_\_\_\_

Enter your federal employer identification number (FEIN). Enter your name as shown on your return. Read this information before completing this schedule: What do I need to complete this Schedule? To correctly complete this 2017 Schedule 1299-D, you will need to refer to Step 3 of the 2016 Schedule 1299-D to calculate the amount of available credit carryforward that may be used on this 2017 Schedule 1299-D. You will also need all certificates issued to you from the Department of Commerce and Economic Opportunity (DCEO) or other agencies, any Schedules K-1-P issued to you by partnerships or S corporations, and any letters issued by the transferring taxpayer to the Department of Revenue documenting the sale or transfer of credits to you. See the instructions for a complete list of attachments. Step 1: Figure your credits Section A — Credits which can be carried for two years TECH-PREP Youth Vocational Programs Credit **Dependent Care Assistance Program Credit** x .05 = → 2 2 Enter the expenses for on-site dependent care. 3 Add Lines 1 and 2. Enter this amount here and in Step 2, Line 12. This is the total of your credits that can be carried for two years. Section B — Credits which can be carried for five years Film Production Services Tax Credit 4 Enter the amount of available credit from the Tax Credit Certificate you received from DCEO or that was transferred to you. See instructions. Attach DCEO certificate. 5 Enter any distributive share of Film Production Services Tax Credit from partnerships and S corporations. Attach Schedule(s) K-1-P. 6 Add Lines 4 and 5. This is your Film Production Services Tax Credit. **Employee Child Care Tax Credit (Form IL-1120 filers only)** 7 Enter the total start-up costs to provide the child care facility. x .30 =8 Enter the annual amount paid to provide the child care facility. x.05 =**9** Add Lines 7 and 8. This is your total **Employee Child Care Tax Credit**. **Enterprise Zone Investment Credit** D Ε F G н Date placed in ACRS New/Used Description of Name of zone **Basis** Rate Column F x Column G qualified property service in Illinois class (see instr.) Month Year .005 .005 .005 11 Enter any distributive share of Enterprise Zone Investment Credit from partnerships and S corporations. Attach Schedule(s) K-1-P. 12 Add Column H, Lines 10a through 10c, and Line 11.

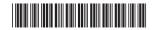

Schedule 1299-D (R-06/18) Page 1 of 6

| High | <b>Impact</b> | <b>Business</b> | Investment | Credit |
|------|---------------|-----------------|------------|--------|
|      |               |                 |            |        |

|    | High Impact Busines                                               | s Investme                                      | nt Credit              |                    |                      |                                  |                   |                        |                                      |
|----|-------------------------------------------------------------------|-------------------------------------------------|------------------------|--------------------|----------------------|----------------------------------|-------------------|------------------------|--------------------------------------|
|    | A Description of qualified property                               | B<br>Date placed<br>service in IIIi<br>Month Ye | inois                  | C<br>ACRS<br>class |                      | D<br>New/Used<br>see instruction |                   | E<br>Basis             | F<br>Column E x .5% (.005)           |
| 15 | a                                                                 | /                                               | -                      |                    |                      |                                  | _                 | a                      |                                      |
|    | b                                                                 | /                                               |                        |                    |                      |                                  | _                 | b                      |                                      |
|    | c                                                                 |                                                 | _                      |                    |                      |                                  | _                 | с                      |                                      |
| 16 | Add Column F, Lines 15a th                                        | rough 15c. Th                                   | is is your <b>High</b> | Impact B           | usiness Ir           | vestment                         | Credit.           | → 16                   |                                      |
|    | Tax Credit for Afforda                                            | ble Housir                                      | ng Donation            | าร                 |                      |                                  |                   |                        |                                      |
| 17 | Enter the total amount of yo <b>Attach</b> a copy of proof of the | ur donation to                                  | eligible spons         | ors here.          |                      |                                  |                   |                        |                                      |
| 18 | Enter any distributive share S corporations or transferred        |                                                 |                        |                    |                      | om partners                      | ships and         | 18                     |                                      |
| 19 | Add Lines 17 and 18. This is                                      | your <b>Tax Cre</b>                             | edit for Afford        | able Hous          | ing Donat            | ions.                            |                   | → 19                   |                                      |
|    | Economic Developme                                                | ent for a Gi                                    | rowing Eco             | nomy (E            | DGE) Ta              | x Credit                         |                   |                        |                                      |
| 20 | Enter the amount of EDGE Attach DCEO certificate.                 | Tax Credit awa                                  | arded to you fo        | r this tax y       | ear under            | your agreei                      | ment with         |                        |                                      |
| 21 | Enter any distributive share                                      | of EDGE Tax                                     | Credit from pa         | rtnerships         | and S corp           | oorations. 🗚                     | <b>Attach</b> Sch | n. K-1-P. <b>21</b>    |                                      |
| 22 | Add Lines 20 and 21. This is                                      | s your <b>EDGE</b>                              | Tax Credit.            |                    |                      |                                  |                   | → 22                   |                                      |
|    | Research and Develo                                               | pment Cre                                       | dit (Qualifyi          | ng expen           | ses must             | be from                          | research          | activities co          | enducted in Illinois.)               |
|    |                                                                   |                                                 |                        |                    |                      | Per                              | A<br>Decised of   | \<br>                  | B<br>This year's expenses            |
| 22 | Enter the following: Illinois wages for qualified se              | arvione Son ir                                  | actructions            |                    |                      |                                  | -                 |                        |                                      |
| 24 |                                                                   | ei vices. See ii                                | isti uctions.          |                    |                      |                                  |                   |                        |                                      |
| 25 | Illinois rental or lease costs                                    | of computers                                    |                        |                    |                      |                                  |                   |                        |                                      |
|    | 65% (.65) of Illinois contract                                    | -                                               |                        |                    |                      |                                  |                   |                        |                                      |
| 27 | Illinois basic research payme                                     | -                                               | organizations          | (corporatio        |                      |                                  |                   |                        |                                      |
|    | Figure your credit:                                               |                                                 | <del>-</del>           |                    |                      | 00                               |                   |                        |                                      |
|    | Add Lines 23 through 27 of                                        |                                                 |                        |                    | •                    | 28                               |                   |                        |                                      |
|    | Subtract Column A, Line 28<br>Multiply Line 29 by 6.5% (.0        |                                                 | D, LIIIE ZO. II I      | iegalive, e        | niter zero.          |                                  |                   |                        |                                      |
|    | Enter any distributive share                                      | •                                               | and Developme          | ent Credit         |                      |                                  |                   | 00                     |                                      |
| ٠. | from partnerships and S cor                                       | porations. <b>Att</b>                           | ach Schedule           | (s) K-1-P.         |                      |                                  |                   | → 31                   |                                      |
| 32 | Add Lines 30 and 31. This is                                      | your <b>Resear</b>                              | ch and Develo          | opment C           | redit.               |                                  |                   | → 32                   |                                      |
|    | Ex-Felons Jobs Cred                                               | it                                              |                        |                    |                      |                                  |                   |                        |                                      |
|    | Α                                                                 | В                                               | С                      | D                  | E                    | F                                | G                 | н                      | 1                                    |
|    | Name                                                              | SSN                                             |                        | ualified<br>vages  | Col. D<br>x 5% (.05) | Max credit amount                | Prior credit      | Col. F minus<br>Col. G | Enter the lesser of<br>Column E or H |
| 33 | a                                                                 |                                                 |                        | _                  |                      |                                  |                   |                        |                                      |
|    | b                                                                 |                                                 |                        |                    |                      |                                  |                   |                        |                                      |
|    |                                                                   |                                                 | -                      |                    |                      | •                                |                   |                        |                                      |
| 34 | Enter any distributive share of                                   |                                                 |                        |                    |                      | _                                |                   |                        |                                      |
|    | and S corporations. Attach S                                      |                                                 |                        |                    | •                    |                                  |                   | 34                     |                                      |
| 35 | Add Column I. Lines 33a thi                                       | ough 33c and                                    | Line 34. This          | is vour tota       | al Ex-Felor          | ns Jobs Cr                       | edit.             | → 35                   |                                      |

**36** Add Lines 14, 16, 19, 22, 32, and 35. Enter the total here and on Page 3, Line 37.

36 \_\_\_\_\_

### Student-Assistance Contribution Credit

|   | Α                                                                        | В                          | C<br>Qualified              | D<br>Column C           | E<br>Max credit |               | F                                    |
|---|--------------------------------------------------------------------------|----------------------------|-----------------------------|-------------------------|-----------------|---------------|--------------------------------------|
|   | Name                                                                     | SSN                        | contribution amount         | Column C<br>x 25% (.25) | amount          |               | Enter the lesser<br>of Column D or E |
| 8 | a                                                                        |                            |                             |                         | \$500           | a _           |                                      |
|   | b                                                                        |                            | <u> </u>                    |                         | \$500           | b _           |                                      |
|   | c                                                                        |                            | <u> </u>                    |                         | \$500           | c _           |                                      |
| 9 | Enter any distributive share of S and S corporations. <b>Attach</b> Sch  |                            | Contribution Credit from    | partnerships            |                 | 39 _          |                                      |
| 0 | Add Column F, Lines 38a through Enter your <b>Student-Assistance</b>     | 0                          |                             | e M, Step 2, Lir        | ne 7. —         | <b>40</b>     |                                      |
|   | <b>Angel Investment Credit</b>                                           | t                          |                             |                         |                 |               |                                      |
| 1 | Enter the amount of available c from DCEO. <b>Attach</b> DCEO cert       |                            | redit Certificate you rece  | ived                    |                 | 41 _          |                                      |
| 2 | Enter any distributive share of Ar <b>Attach</b> Schedule(s) K-1-P.      | ngel Investment Cred       | lit from partnerships and S | corporations.           |                 | 42            |                                      |
| 3 | Add Lines 41 and 42. This is yo                                          | ur Angel Investme          | nt Credit.                  |                         | $\rightarrow$   | → 43 <u> </u> |                                      |
|   | New Markets Credit                                                       |                            |                             |                         |                 |               |                                      |
| 4 | Enter the amount of available c from DCEO. Attach DCEO cert              |                            | redit Certificate you rece  | ived                    |                 | 44 _          |                                      |
| 5 | Enter any distributive share of N S corporations. <b>Attach</b> Schedule |                            | rom partnerships and        |                         |                 | 45 _          |                                      |
| 6 | Add Lines 44 and 45. This is yo                                          | ur <b>New Markets Cr</b>   | edit.                       |                         | $\rightarrow$   | <b>46</b> _   |                                      |
|   | River Edge Historic Pro                                                  | eservation Cred            | dit                         |                         |                 |               |                                      |
| 7 | Enter the amount of available c from DCEO. <b>Attach</b> DCEO cert       | redit from the Tax C       |                             | ived                    |                 | 47 _          |                                      |
| 8 | Enter any distributive share of R and S corporations. <b>Attach</b> Sch  |                            | reservation Credit from p   | artnerships             |                 | 48 _          |                                      |
| 9 | Add Lines 47 and 48. This is yo                                          | ur <b>River Edge Hist</b>  | oric Preservation Credi     | it.                     | $\rightarrow$   | 49 _          |                                      |
|   | <b>Live Theater Production</b>                                           | Tax Credit                 |                             |                         |                 |               |                                      |
| 0 | Enter the amount of available coor the amount transferred to you         |                            |                             | ived from DCE0          | O               | 50 _          |                                      |
| 1 | Enter any distributive share of Li and S corporations. <b>Attach</b> Sch |                            | on Tax Credit from partne   | erships                 |                 | 51 _          |                                      |
| 2 | Add Lines 50 and 51. This is yo                                          | ur <b>Live Theater Pro</b> | oduction Tax Credit.        |                         | $\rightarrow$   | <b>52</b>     |                                      |
| 3 | Add Lines 37, 40, 43, 46, 49, at                                         | nd 52.                     |                             |                         |                 | 50            |                                      |

Enter the total here and on Page 4, Line 54.

53 \_\_\_\_\_

| 55 | Hospital Credit  Enter the amount of real property taxes paid during the tax year on Illinois real property used for hospital purposes during the prior tax year.                                                                                            | ▶ 55 |
|----|----------------------------------------------------------------------------------------------------|------|
| 56 | Enter the cost of free or discounted services provided at Illinois locations during the tax year pursuant to the hospital's charitable financial assistance policy, measured at cost.                                                                        | • 56 |
| 57 | Enter the lesser of Line 55 or Line 56. This is your Hospital Credit before transfers.                                                                                                    | 57   |
| 58 | Enter any amount of the credit on Line 57 you have transferred or intend to transfer. <b>Attach</b> a written notice of the transfer. See instructions.                                                                                                    | · 58 |
| 59 | Subtract Line 58 from Line 57. This amount cannot be less than zero.                                                                                                    | 59   |
| 60 | Enter any distributive share of Hospital Credit from partnerships and S corporations or any amount transferred to you. <b>Attach</b> Schedule(s) K-1-P or a copy of the notice of transfer the seller or donor issued to the Illinois Department of Revenue. | · 60 |
| 61 | Add Lines 59 and 60. This is your <b>Hospital Credit.</b>                                                                                                    | 61   |

54 \_\_\_

#### Other Credits which may be carried forward for five years

**54** Enter the amount from Page 3, Line 53.

See instructions before completing. Identify below Illinois Income Tax credits which are allowed by the Illinois Income Tax Act (IITA), which may be claimed on the 2017 Schedule 1299-D, and which may be carried forward five years, but for which no specific line has been provided on this 2017 Schedule 1299-D. Attach any documentation as required by the IITA, the Illinois Income Tax Regulations, or the Schedule 1299-D instructions. **Do not** report on these lines Illinois Income Tax credits

- which may be carried forward for a period of other than 5 years,
- which have expired and may not be claimed on this 2017 Schedule 1299-D, or
- for which a specific line has been provided elsewhere on this 2017 Schedule 1299-D.

Failure to follow these instructions may result in further correspondence from the Department, the disallowance of the credit, or a delay in the processing of your return. You also may be required to submit further information to support the credit claimed.

|    | Three Digit Other Credits<br>Code Number   | Name and Breakdown of<br>Other Credits claimed            |                   |      | Amount of<br>Other Credits claimed |
|----|--------------------------------------------|-----------------------------------------------------------|-------------------|------|------------------------------------|
| 62 | <b>→</b> a                                 | <b>-</b>                                                  | $\rightarrow$     | a _  |                                    |
|    | <b>→</b> b                                 | <b></b>                                                   | $\longrightarrow$ | b _  |                                    |
|    | <b>→</b> c                                 | <b>→</b>                                                  | $\longrightarrow$ | c _  |                                    |
| 63 | Enter any distributive share of Other Cred | its from partnerships and S corporations. Attach Schedule | s) K-1-P.         | 63 _ |                                    |
| 64 | Add Column C, Lines 62a through 62c at     | nd Line 63. This is your Other Credits.                   | $\rightarrow$     | 64 _ |                                    |
|    | Total five-year credits                    |                                                           |                   |      |                                    |
| 65 | Add Lines 54, 61, and 64.                  |                                                           |                   |      |                                    |
|    | Enter this amount on Step 2, Line 22.      |                                                           |                   | 65 _ |                                    |

# Step 2: Figure your credit (See instructions before completing this Step.)

<u>=Note</u>→ All line references in this step refer to Step 2 of this Schedule 1299-D, unless otherwise noted.

| 1  | Enter your total tax (see instructions).                                                                                                    | 1  |  |  |
|----|----------------------------------------------------------------------------------------------------|----|--|--|
| 2  | Enter the amount of foreign tax credit from Form IL-1041, Schedule CR, Line 59 (Form IL-1041 filers only).                                             | 2  |  |  |
| 3  | Subtract Line 2 from Line 1. If the amount is zero or negative, enter zero.                                                                            | 3  |  |  |
| 4  | Enter the amount from 2016 Schedule 1299-D, Step 3, Line 1.                                                                                            | 4  |  |  |
| 5  | Subtract Line 4 from Line 3. This amount may be negative.                                                                                              | 5  |  |  |
| 6  | Enter the amount from 2016 Schedule 1299-D, Step 3, Line 2.                                                                                            | 6  |  |  |
| 7  | If Line 5 is negative, enter the amount from Line 6 as a negative number. Otherwise, subtract Line 6 from Line 5.                                      | 7  |  |  |
| 8  | Enter the amount from 2016 Schedule 1299-D, Step 3, Line 3.                                                                                            | 8  |  |  |
| 9  | If Line 7 is negative, enter the amount from Line 8 as a negative number. Otherwise, subtract Line 8 from Line 7.                                      |    |  |  |
| 10 | Enter the amount from 2016 Schedule 1299-D, Step 3, Line 4.                                                                                            |    |  |  |
|    | If Line 9 is negative, enter the amount from Line 10 as a negative number. Otherwise, subtract Line 10 from Line 9.                                    |    |  |  |
|    | Enter the amount from Step 1, Section A, Line 3, of this Schedule 1299-D.                                                                              |    |  |  |
|    | If Line 11 is negative, enter the amount from Line 12 as a negative number. Otherwise, subtract Line 12 from Line 11.                                  |    |  |  |
|    |                                                                                                    |    |  |  |
|    | If Line 13 is negative, enter the amount from Line 14 as a negative number. Otherwise, subtract Line 14 from Line 13.                                  |    |  |  |
|    |                                                                                                    |    |  |  |
|    |                                                                                                    |    |  |  |
|    | If Line 15 is negative, enter the amount from Line 16 as a negative number. Otherwise, subtract Line 16 from Line 15.                                  |    |  |  |
|    |                                                                                                    |    |  |  |
|    | If Line 17 is negative, enter the amount from Line 18 as a negative number. Otherwise, subtract Line 18 from Line 17.                                  |    |  |  |
|    |                                                                                                    |    |  |  |
|    | If Line 19 is negative, enter the amount from Line 20 as a negative number. Otherwise, subtract Line 20 from Line 19.                                  |    |  |  |
|    | Enter the amount from Step 1, Section B, Line 65, of this Schedule 1299-D.                                                                             |    |  |  |
|    | If Line 21 is negative, enter the amount from Line 22 as a negative number. Otherwise, subtract Line 22 from Line 21.                                  |    |  |  |
|    |                                                                                                    |    |  |  |
|    | If Line 23 is negative, enter the amount from Line 24 as a negative number. Otherwise, subtract Line 24 from Line 23.                                  |    |  |  |
|    |                                                                                                    |    |  |  |
| 27 | If Line 25 is negative, enter the amount from Line 26 as a negative number. Otherwise, subtract Line 26 from Line 25.                                  |    |  |  |
|    |                                                                                                    |    |  |  |
| 29 | If Line 27 is negative, enter the amount from Line 28 as a negative number. Otherwise, subtract Line 28 from Line 27.                                  | 29 |  |  |
| 30 | Enter the amount from 2016 Schedule 1299-D, Step 3, Line 12.                                                                                           | 30 |  |  |
| 31 | If Line 29 is negative, enter the amount from Line 30 as a negative number. Otherwise, subtract Line 30 from Line 29.                                  | 31 |  |  |
| 32 | Figure the amount of credit to use this year.                                                                                                    |    |  |  |
|    | <u>=Note</u> If the lesser number is negative, enter zero.                                                                                             |    |  |  |
|    | a Enter the lesser of Step 2, Line 3 or Line 4.                                                                                                    |    |  |  |
|    | <ul> <li>b Enter the lesser of Step 2, Line 5 or Line 6.</li> <li>b</li> <li>c Enter the lesser of Step 2, Line 7 or Line 8.</li> <li>c</li> </ul>     |    |  |  |
|    | d Enter the lesser of Step 2, Line 9 or Line 10.                                                                                                    |    |  |  |
|    | e Enter the lesser of Step 2, Line 11 or Line 12.                                                                                                    |    |  |  |
|    | f Enter the lesser of Step 2, Line 13 or Line 14.                                                                                                    |    |  |  |
|    | g Enter the lesser of Step 2, Line 15 or Line 16.                                                                                                    |    |  |  |
|    | h Enter the lesser of Step 2, Line 17 or Line 18.                                                                                                    |    |  |  |
|    | i Enter the lesser of Step 2, Line 19 or Line 20.                                                                                                    |    |  |  |
|    | •                                                                                                    |    |  |  |
|    | <ul> <li>k Enter the lesser of Step 2, Line 23 or Line 24.</li> <li>k</li> <li>I Enter the lesser of Step 2, Line 25 or Line 26.</li> <li>l</li> </ul> |    |  |  |
|    | I Enter the lesser of Step 2, Line 25 or Line 26.  m Enter the lesser of Step 2, Line 27 or Line 28.  m                                                |    |  |  |
|    | n Enter the lesser of Step 2, Line 29 or Line 30.                                                                                                    |    |  |  |
| 33 | Add Lines 32a through 32n. Enter the result here and on your                                                                                           |    |  |  |
|    | Form IL-1120, Line 48, IL-1041, Line 46, or IL-990-T, Line 22.                                                                                         | 33 |  |  |

Page 5 of 6

## Step 3: Figure your credit available to be carried forward

Retain a copy of this page in your files. You will need this to complete next year's Illinois Schedule 1299-D.

To figure each credit amount, STOP at the first applicable line for each credit. <u>=Note</u>→ All line references in this step refer to Step 2 of this Illinois Schedule 1299-D. 1 Two-year credit carryforward that is available for **one** more tax year. • If Line 9 is positive or zero, enter zero here. You do not have any credit from this year to carry. • If Line 7 is negative, enter the amount from Line 8 here. • If Line 9 is negative, enter that amount as a positive number here. **2** Five-year credit carryforward that is available for **one** more tax year. • If Line 11 is positive or zero, enter zero here. You do not have any credit from this year to carry. • If Line 9 is negative, enter the amount from Line 10 here. • If Line 11 is negative, enter that amount as a positive number here. 3 Two-year credit carryforward that is available for the next two tax years. • If Line 13 is positive or zero, enter zero here. You do not have any credit from this year to carry. • If Line 11 is negative, enter the amount from Line 12 here. • If Line 13 is negative, enter that amount as a positive number here. 4 Five-year credit carryforward that is available for the next two tax years. • If Line 15 is positive or zero, enter zero here. You do not have any credit from this year to carry. • If Line 13 is negative, enter the amount from Line 14 here. • If Line 15 is negative, enter that amount as a positive number here. **5** *Five-year credit carryforward* that is available for the next **three** tax years. If Line 17 is positive or zero, enter zero here. You do not have any credit from this year to carry. • If Line 15 is negative, enter the amount from Line 16 here. • If Line 17 is negative, enter that amount as a positive number here. 6 Five-year credit carryforward that is available for the next four tax years. • If Line 19 is positive or zero, enter zero here. You do not have any credit from this year to carry. • If Line 17 is negative, enter the amount from Line 18 here. • If Line 19 is negative, enter that amount as a positive number here. 7 Ten-year credit carryforward that is available for the next four tax years. • If Line 21 is positive or zero, enter zero here. You do not have any credit from this year to carry. • If Line 19 is negative, enter the amount from Line 20 here. • If Line 21 is negative, enter that amount as a positive number here. 8 Five-year credit carryforward that is available for the next five tax years.

- If Line 23 is positive or zero, enter zero here. You do not have any credit from this year to carry.
- If Line 21 is negative, enter the amount from Line 22 here.
- If Line 23 is negative, enter that amount as a positive number here.
- 9 Ten-year credit carryforward that is available for the next five tax years.
  - If Line 25 is positive or zero, enter zero here. You do not have any credit from this year to carry.
  - If Line 23 is negative, enter the amount from Line 24 here.
- If Line 25 is negative, enter that amount as a positive number here.
- 10 Ten-year credit carryforward that is available for the next six tax years.
  - If Line 27 is positive or zero, enter zero here. You do not have any credit from this year to carry.
    - If Line 25 is negative, enter the amount from Line 26 here.
    - If Line 27 is negative, enter that amount as a positive number here.
- 11 Ten-year credit carryforward that is available for the next **seven** tax years.
  - If Line 29 is positive or zero, enter zero here. You do not have any credit from this year to carry.
  - If Line 27 is negative, enter the amount from Line 28 here.
  - If Line 29 is negative, enter that amount as a positive number here.
- 12 Ten-year credit carryforward that is available for the next eight tax years.
  - If Line 31 is positive or zero, enter zero here. You do not have any credit from this year to carry.
  - If Line 29 is negative, enter the amount from Line 30 here.
  - If Line 31 is negative, enter that amount as a positive number here.

This form is authorized as outlined by the Illinois Income Tax Act. Disclosure of this information is REQUIRED. Failure to provide information could result in a penalty.

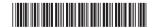

11 \_\_\_\_\_

12 \_\_\_